Merkezi yatay geçiş sistemi ; Bulunduğu bölümde gelecek güvencesi göremeyen ve zorlanan, bölüm değiştirmek isteyenlere kolaylık sağlamaktadır. MYP olarak bilinen sistem lisans ve ön lisans bölümlerinde olanlara bölüm değiştirme olanağı vermektedir.

Merkezi yatay geçişe başvurmak için sisteme daha önce kayıt olunmadıysa kayıt ol butonu ile kayıt olunmalı.

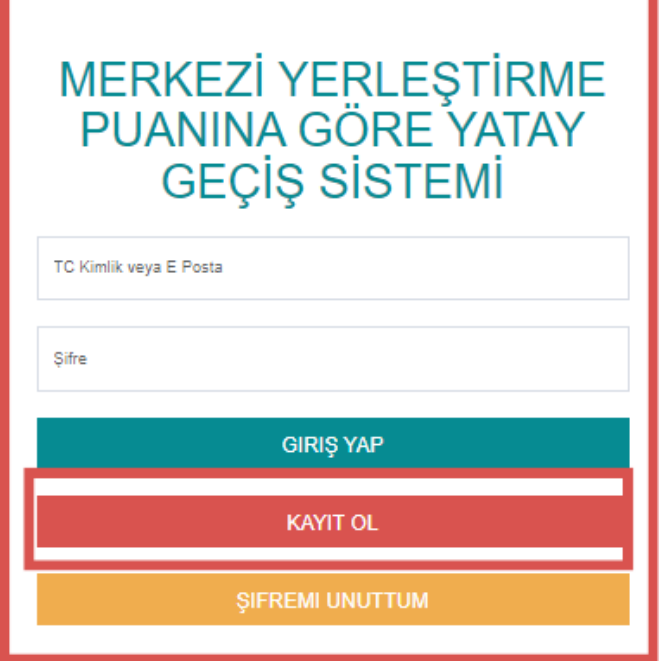

Çıkan ekranda bilgiler doldurulduktan sonra giriş sayfasına geri dön butonuna tıklanır.

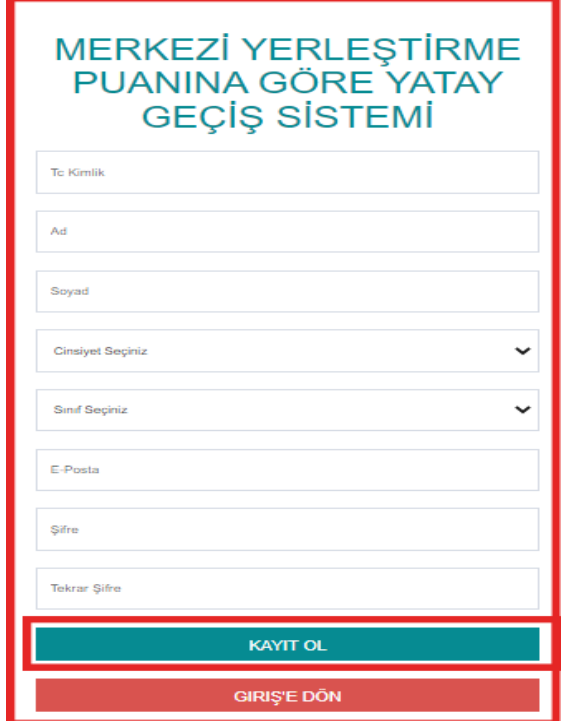

Tc, mail ve şifre yazılarak sisteme giriş yapılır.

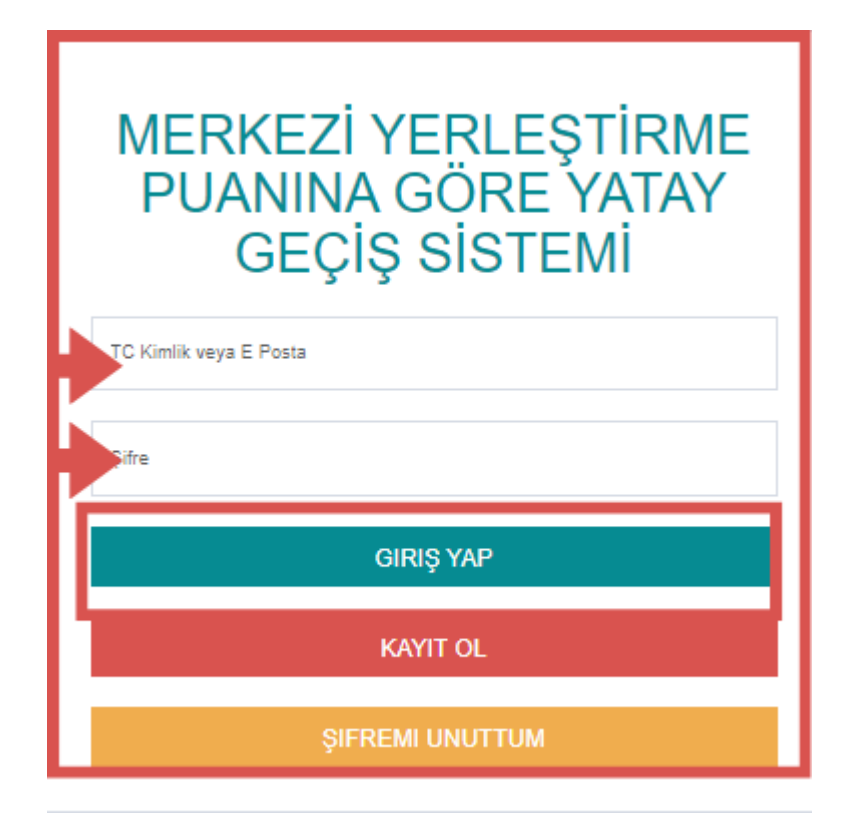

## Yeni başvuru butonuna tıklanır.

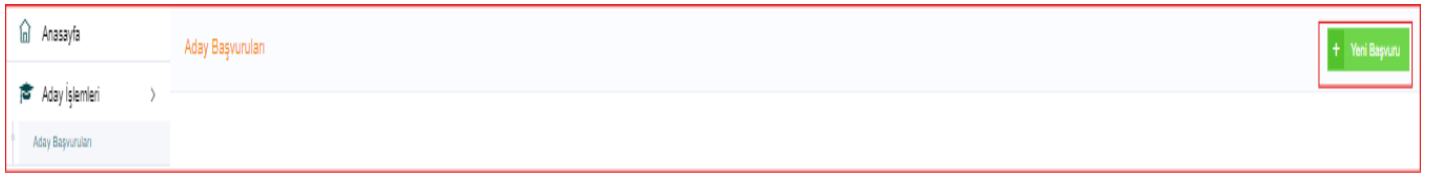

Kimlik bilgileri Eğitim bilgileri, İletişim bilgileri, Belgeler, Program seçimi başlıklarına ayrı ayrı sırasıyla tıklanarak doldurulmalıdır. Kimlik bilgileri otomatik gelmektedir değişiklik yapılmak istenirse manuel olarak düzenleme yapılabilir Eğitim bilgileri girilir. İletişim bilgileri her zaman güncel olmalıdır. Belgeler kısmından başvuruya ait belgeleri yükleyebilirsiniz , Program seçimini de yaptıktan sonra tüm bilgiler kontrol edilir ve yanlışlık olmadığını düşündüğünüzde başvurumu gönder seçeneğine tıklanarak başvuru işlemi yapılır.

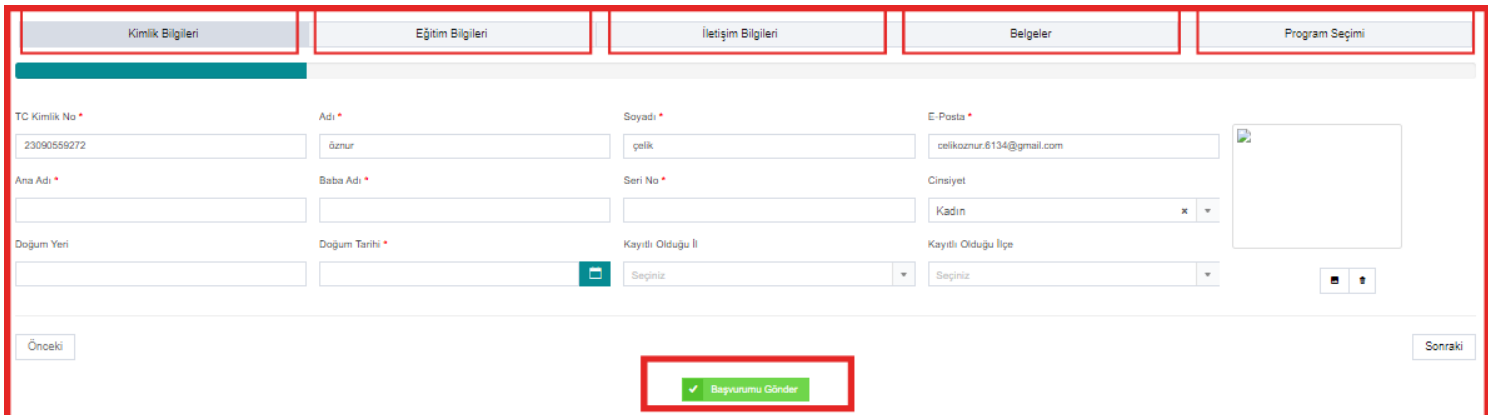